#### **공개SW솔루션설치&활용가이드**

응용SW > 오피스웨어

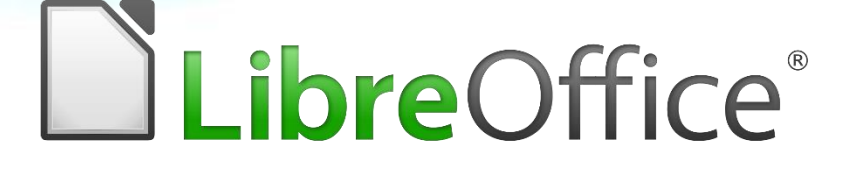

# **제대로 배워보자**

How to Use Open Source Software

#### Open Source Software Installation & Application Guide

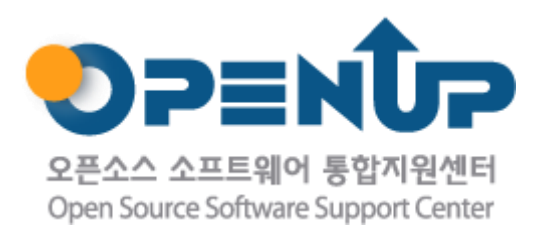

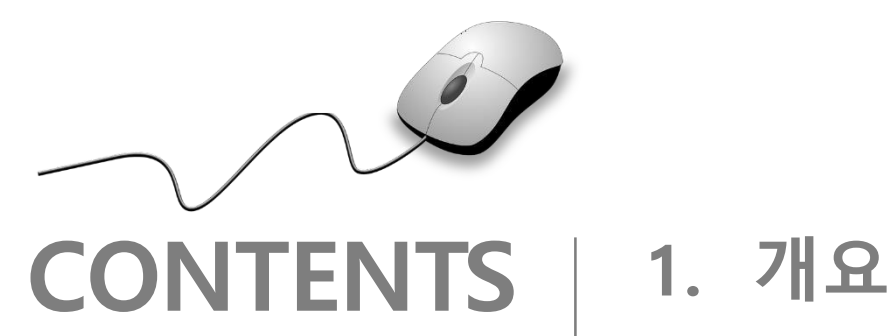

- 
- **2. 기능요약**
- **3. 실행환경**
- **4. 설치 및 실행**
- **5. 기능소개**
- **6. 활용예제**
- **7. FAQ**
- **8. 용어정리**

**1. 개요**

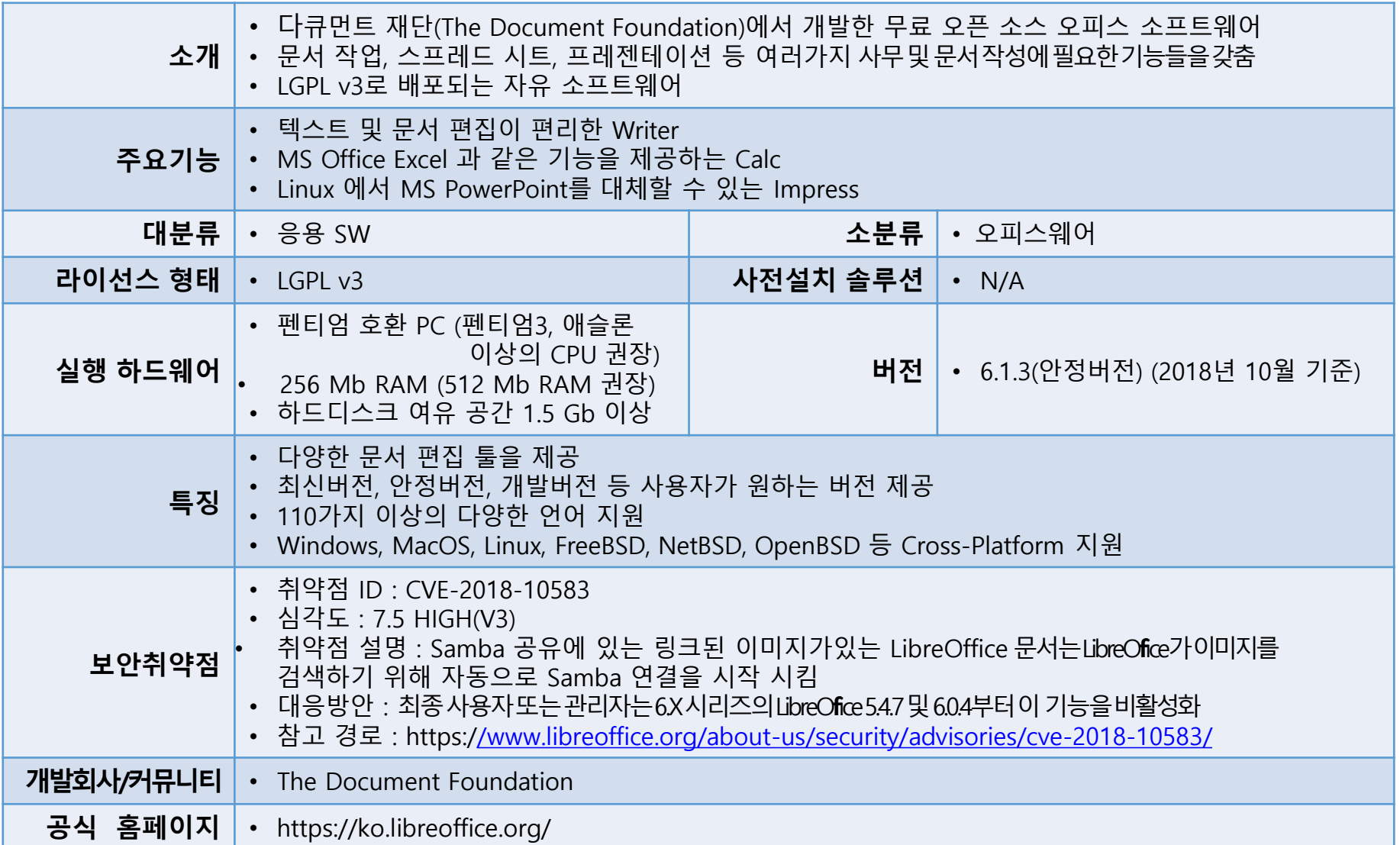

DuibreOffice

**SUNESO** 

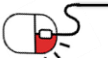

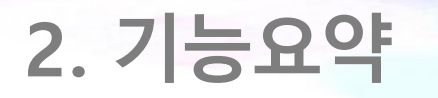

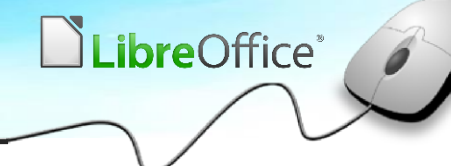

• LibreOffice 의 주요 기능

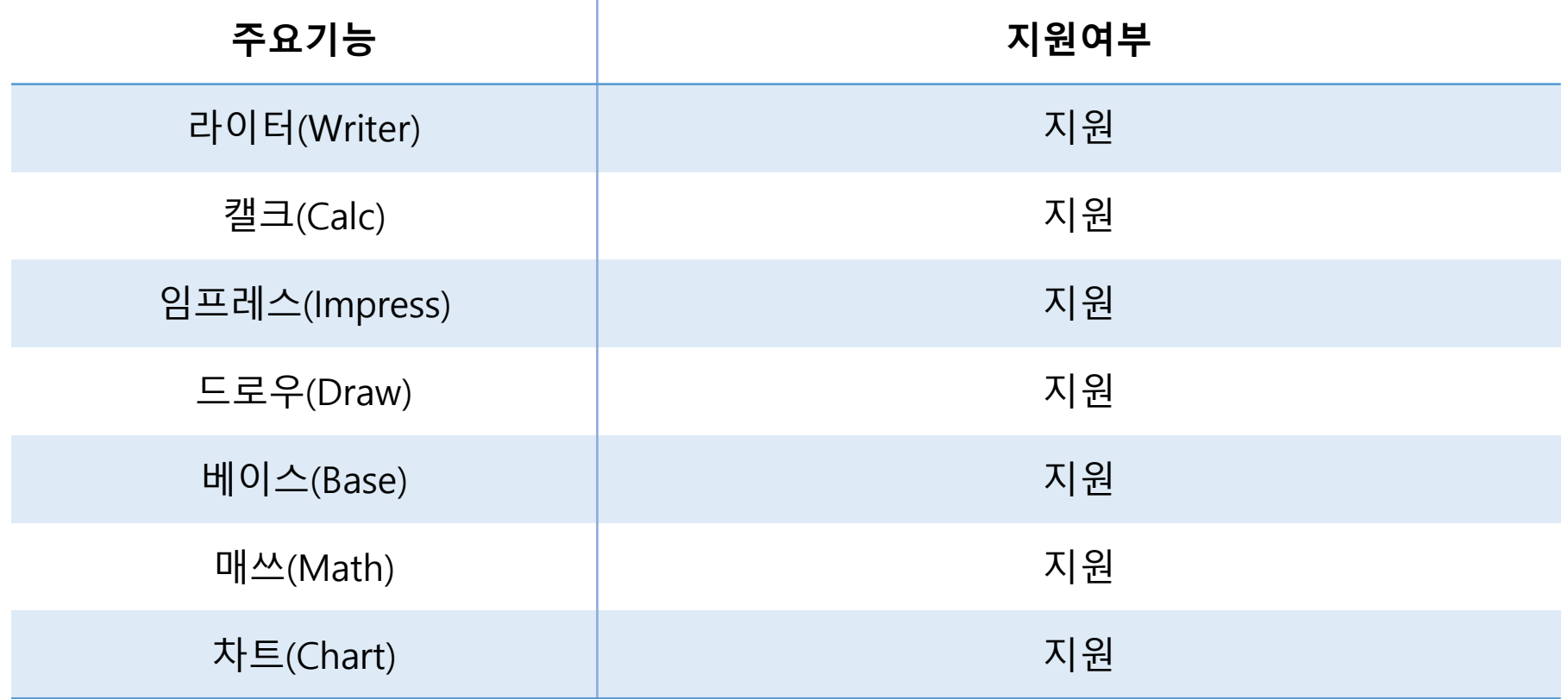

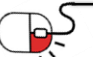

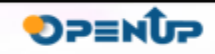

**3. 실행환경**

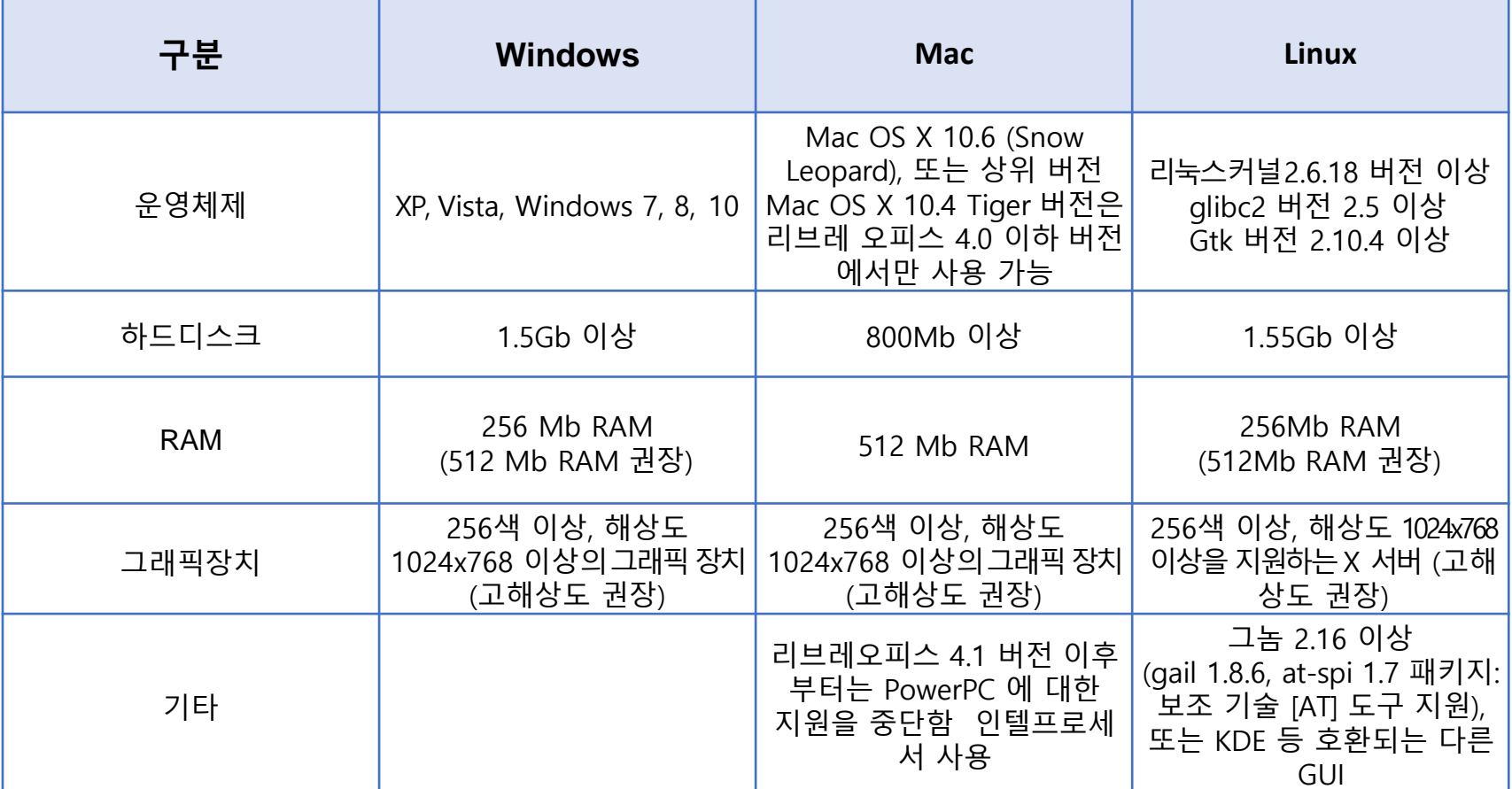

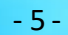

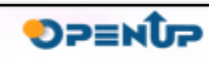

DuibreOffice<sup>®</sup>

**세부 목차**

- **1. 설치**
- **2. 설치 진행**
- **3. 설치 완료**

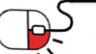

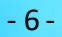

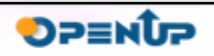

**DLibreOffice** 

**4.1 설치**

- https://ko.libreoffice.org/download/libreoffice-stable/
- 위의 Link 접속
- <u>1. 다운로드 클릭</u>
- 2. 리브레 오피스 안정 버전 클릭
- 3. 버전 6.1.2 ( 2018.11월 기준 ) 클릭
- LibreOffice\_6.1.2\_Win\_x64.msi 실행

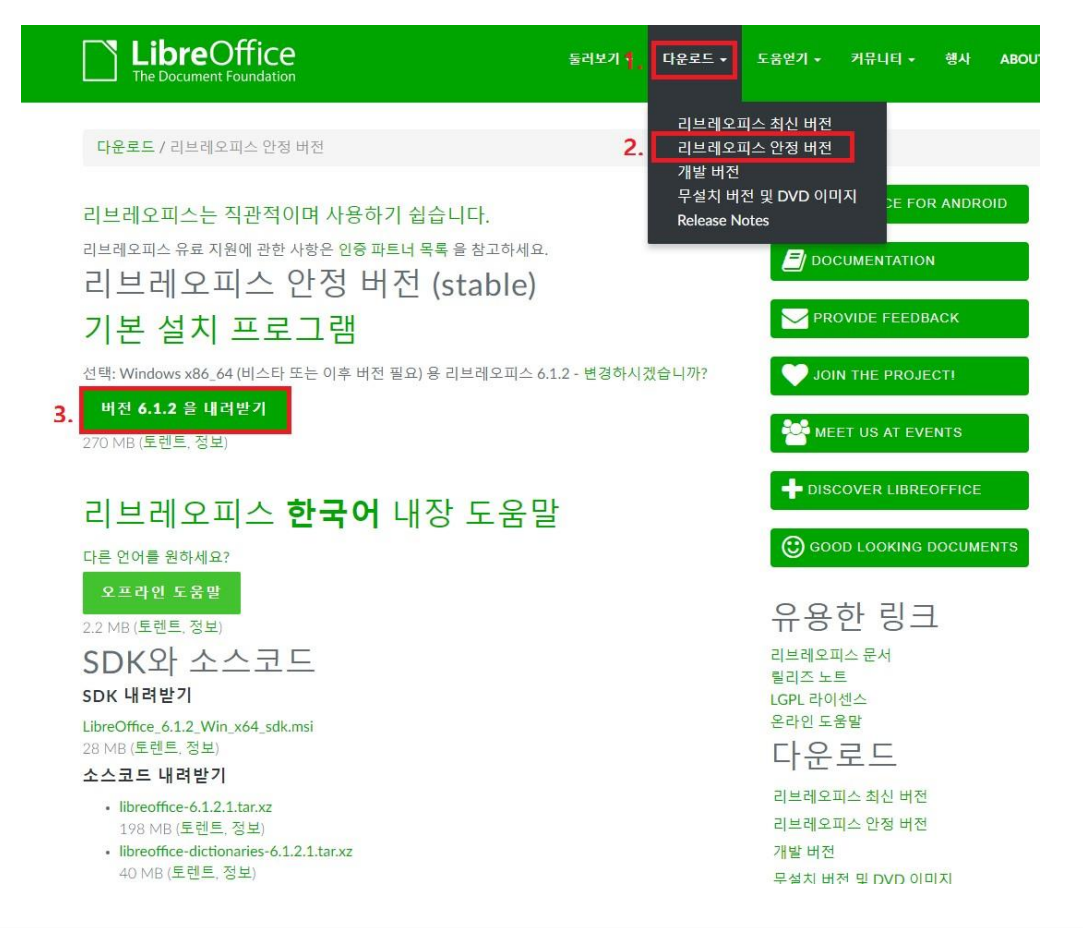

LibreOffice<sup>®</sup>

**DPENUP** 

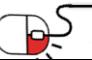

**4.2 설치진행(1/4)**

 $\Theta$ 

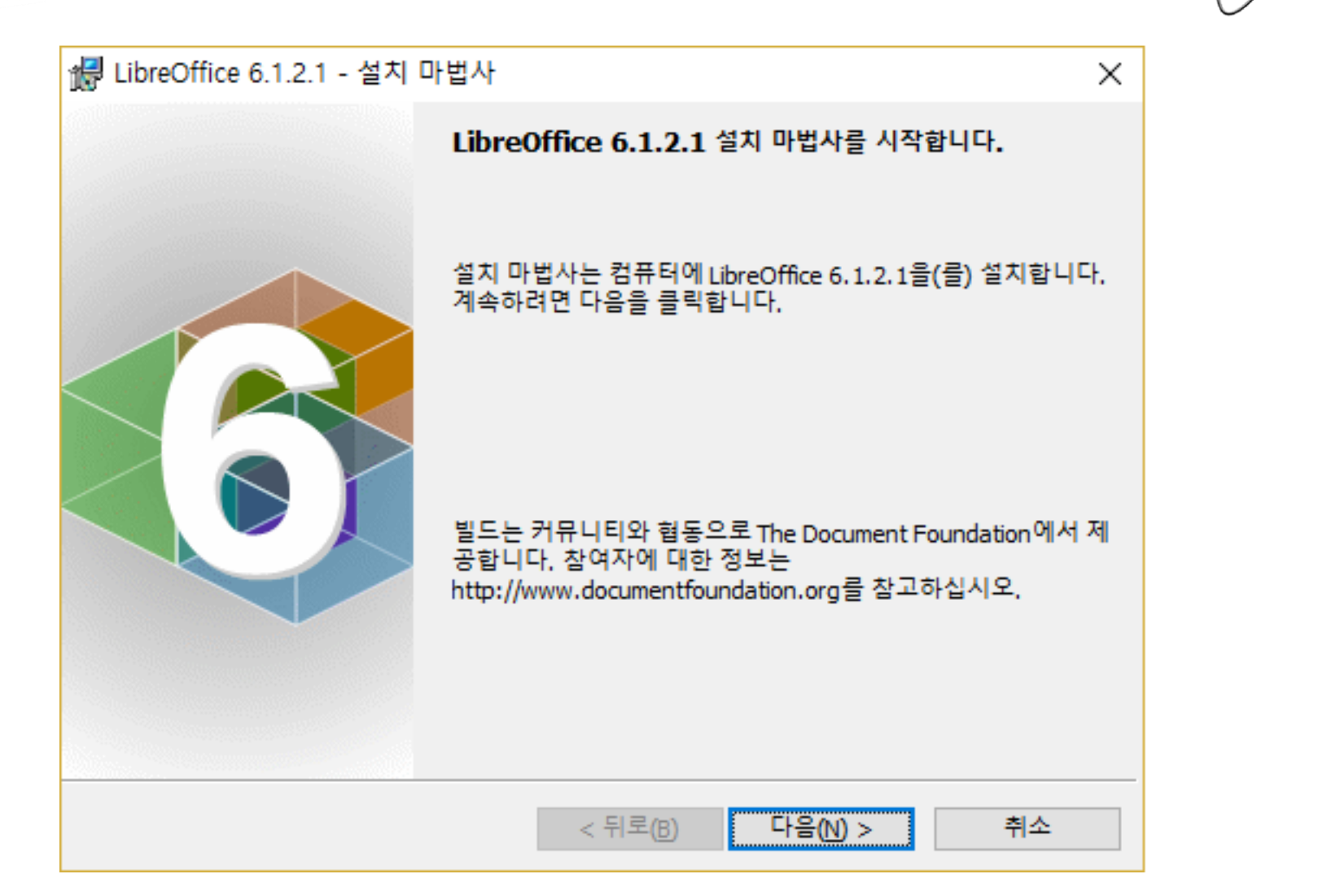

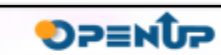

**DLibreOffice** 

**4.2 설치진행(2/4)**

1 LibreOffice 6.1.2.1 - 설치 마법사

설치 유형

사용 목적에 적합한 설치 유형을 선택합니다.

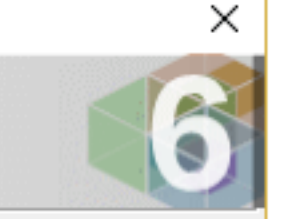

LibreOffice®

설치 유형을 선택하십시오.

#### ◉ 일반 설치(T)

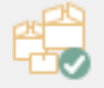

LibreOffice 6.1.2.1 이(가) 기본 구성 요소와 함께 설치합니다. (현재 언어 설정에 맞는 UI와 맞춤법 사전)

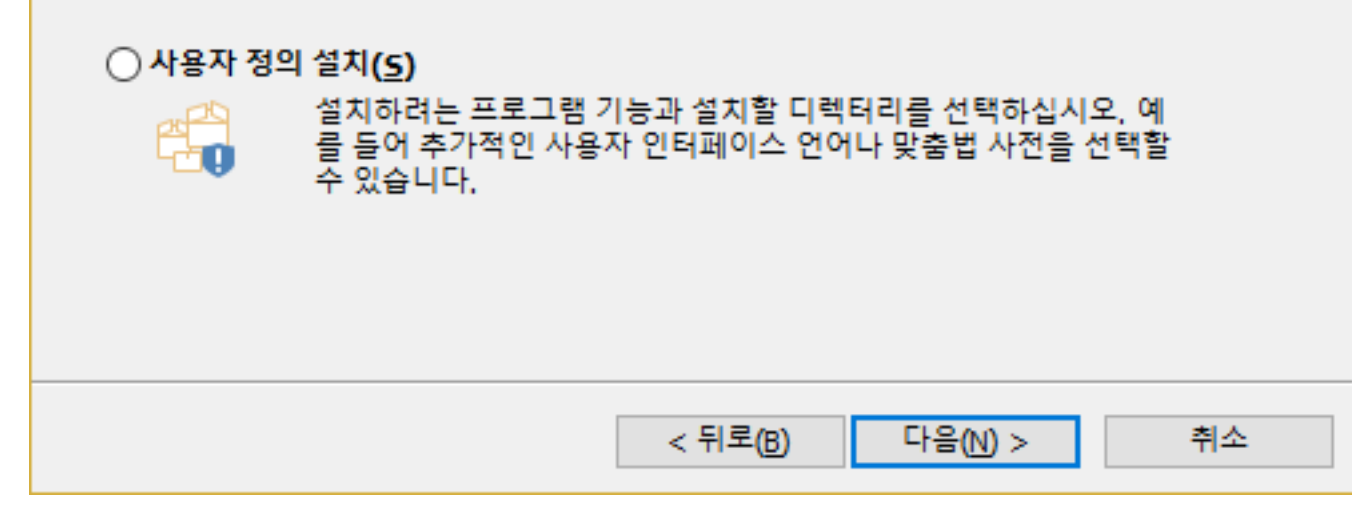

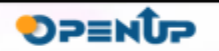

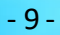

**4.2 설치진행(3/4)**

1 LibreOffice 6.1.2.1 - 설치 마법사

프로그램 설치 준비

설치할 준비가 되었습니다.

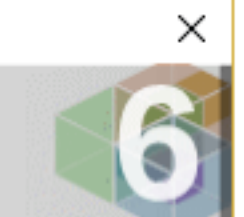

**LibreOffice** 

설치를 시작하려면 설치를 누르십시오.

설치 설정을 검토하거나 변경하려면 뒤로를 누르십시오, 마법사를 종료하려면 취소를 누르 십시오.

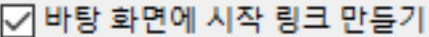

□ 시스템 시작 시 LibreOffice 6.1.2.1읽기

< 뒤로(B) 설치(I) 취소

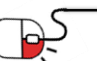

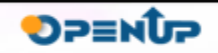

**4. 설치 및실행**

**4.2 설치진행(4/4)**

 $\Rightarrow$ 

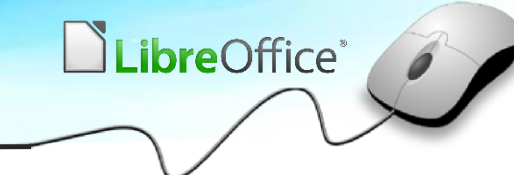

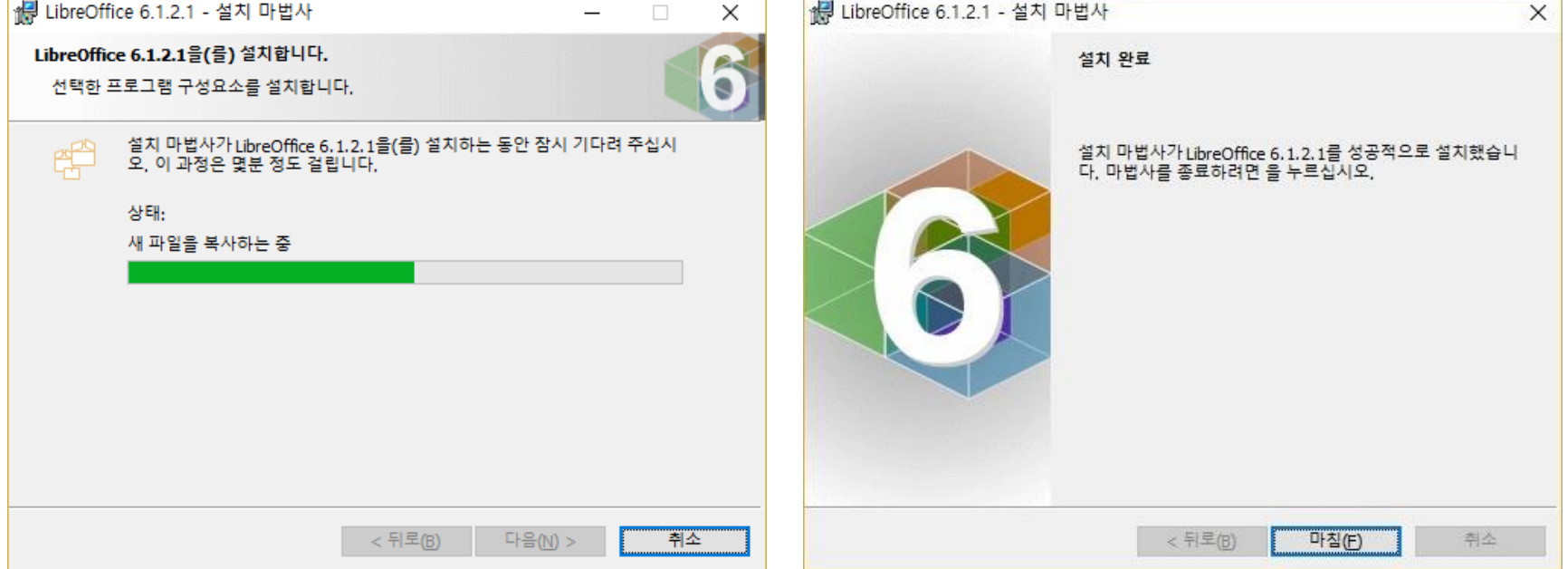

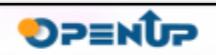

**4.3 설치완료**

• 시작프로그램 설치 확인

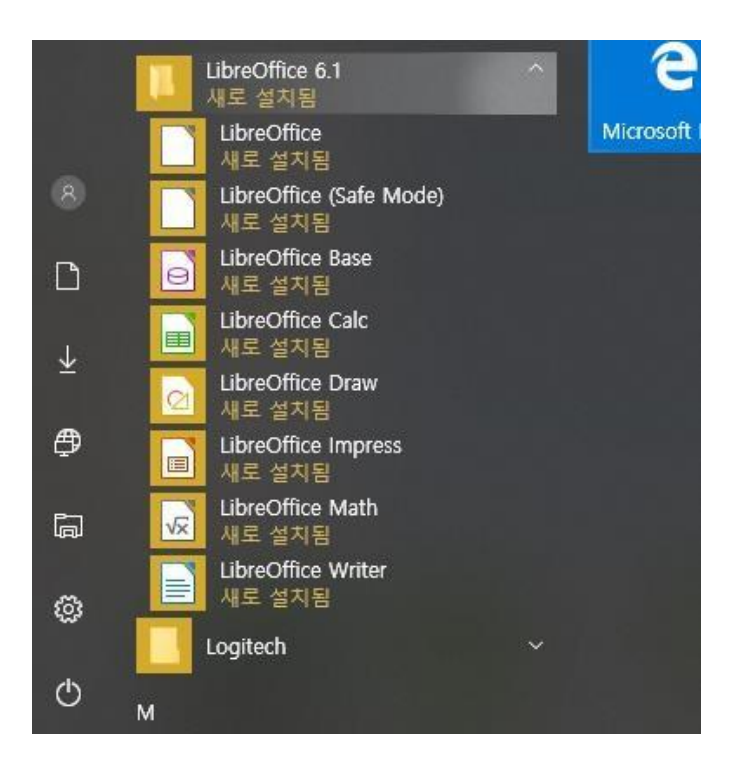

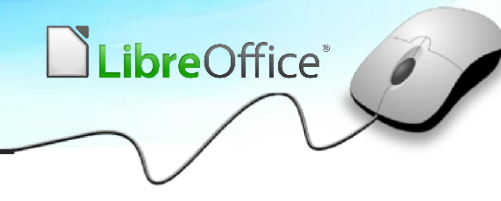

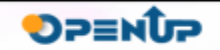

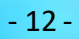

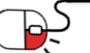

**세부 목차**

- **1. 라이터(Writer)**
- **2. 캘크(Calc)**
- **3. 임프레스(Impress)**
- **4. 드로우(Draw)**
- **5. 베이스(Base)**
- **6. 매쓰(Math)**
- **7. 차트(Chart)**

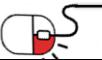

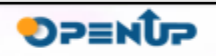

**LibreOffice** 

**5.1 라이터**

- LibreOffice 의 주요 기능
- **라이터([Writer\)](https://ko.libreoffice.org/discover/writer/)**
- 캘크[\(Calc](https://ko.libreoffice.org/discover/calc/))
- 임프레스[\(Impress](https://ko.libreoffice.org/discover/impress/))
- 드로우[\(Draw\)](https://ko.libreoffice.org/discover/draw/)
- 베이스(<u>Base</u>)
- 매쓰(<u>Math</u>)
- 차트[\(Chart\)](https://ko.libreoffice.org/discover/charts/)

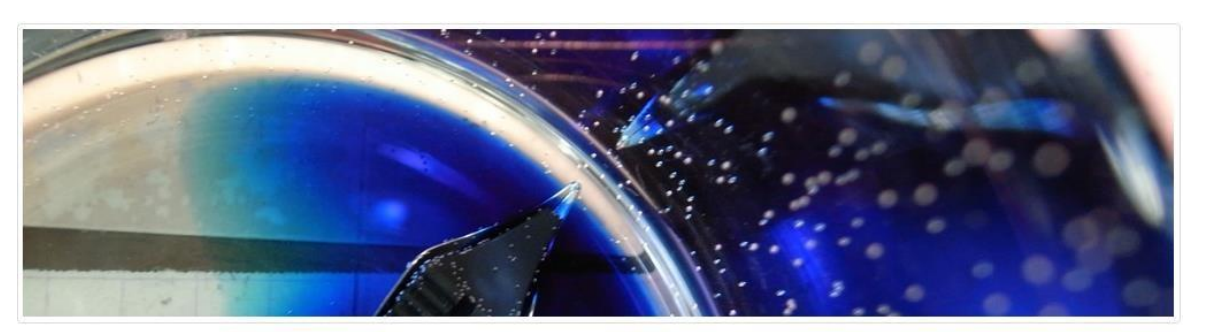

### 어떤 문서라도 읽고 쓸 수 있습니다.

라이터는 일반적인 문서 작업과 데스크톱 출판에 필요한 기능을 가진 고급 워드프로세서입니다. 단순 메모에서부터 그림, 색인 등이 포함된 책 제작까지 뭐든 것을 할 수 있습니다. 여러분은 오로지 문서 내용만 생각하세요. 나머지는 라이터가 멋지게 꾸며 줄 것입니다.

### 몇 번의 클릭으로 완벽한 문서 만들기

문서에 관한 모든 것

<출처 : https://ko.libreoffice.org/discover/writer/ >

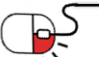

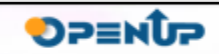

Œ

8

**LibreOffice** 

#### **5.2 캘크**

- LibreOffice 의 주요 기능
- 라이터[\(Writer\)](https://ko.libreoffice.org/discover/writer/)
- **캘크[\(Calc](https://ko.libreoffice.org/discover/calc/))**
- 임프레스[\(Impress](https://ko.libreoffice.org/discover/impress/))
- 드로우[\(Draw\)](https://ko.libreoffice.org/discover/draw/)
- 베이스[\(Base\)](https://ko.libreoffice.org/discover/base/)
- 매쓰[\(Math](https://ko.libreoffice.org/discover/math/))
- 차트[\(Chart\)](https://ko.libreoffice.org/discover/charts/)

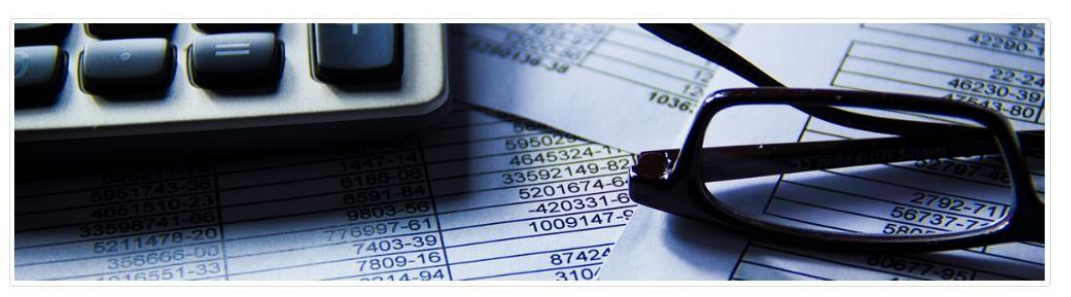

#### 모든 사람들을 위한 스프레드시트

캘크는 여러분이 늘 사용하는 스프레드시트 프로그램입니다. 직관적인 화면으로 초심자들이 쉽게 배울 수 있고, 전문가를 위한 고급 기능들을 포함하고 있습니다. 마법사 도구를 이용하여 고급 스프레드 기능들을 간편하게 사용할 수 있습니다. 또한 리브레 오피스 서식 저장소에서 서식을 내려받거나 미리 만들어진 스프레드시트 문서를 내려받아 사용할 수도 있습니다.

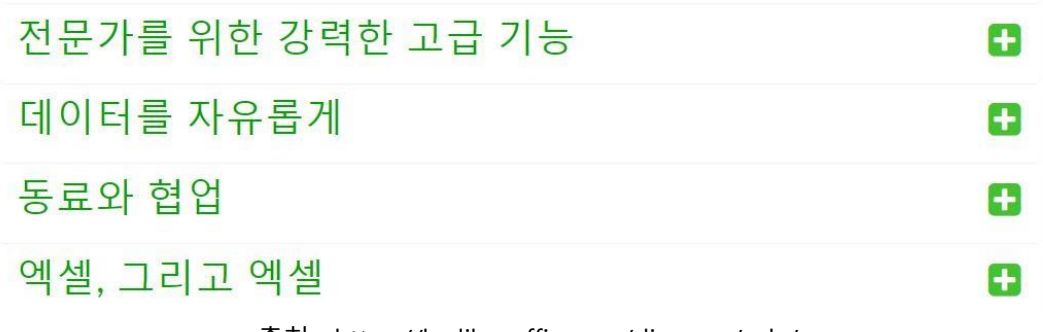

<출처 : https://ko.libreoffice.org/discover/calc/ >

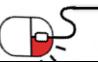

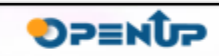

**DLibreOffice** 

**5.3 임프레스**

- LibreOffice 의 주요 기능
- 라이터([Writer](https://ko.libreoffice.org/discover/writer/))
- 캘크([Calc\)](https://ko.libreoffice.org/discover/calc/)
- **임프레스[\(Impress](https://ko.libreoffice.org/discover/impress/))**
- 드로우([Draw\)](https://ko.libreoffice.org/discover/draw/)
- 베이스([Base\)](https://ko.libreoffice.org/discover/base/)
- 매쓰(<u>Math</u>)
- 차트([Chart](https://ko.libreoffice.org/discover/charts/))

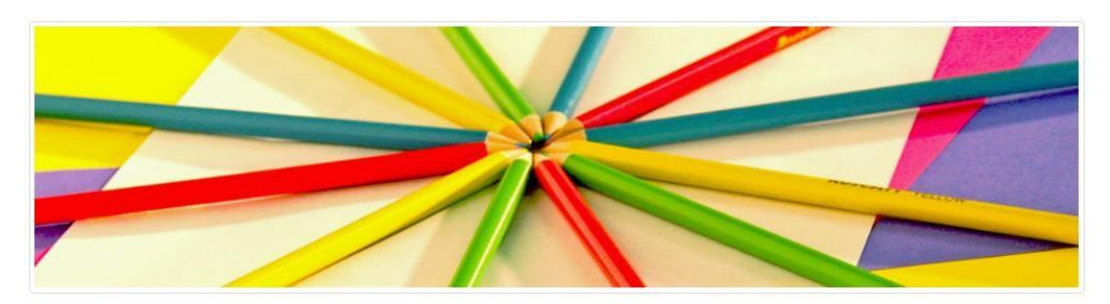

#### 프레젠테이션을 제대로

임프레스는 효과적인 멀티미디어 프레젠테이션을 만들 수 있는 매우 뛰어난 프로그램입니다. 다양한 편집 및 보기 모드를 이용 해 프레젠테이션을 만들거나 수정할 수 있습니다.: 일반 모드(일반적인 편집), 요약 모드(텍스트 내용의 구성 및 요약), 노트 모드 (슬라이드에 포함된 노트를 보거나 편집), 핸드아웃 모드(인쇄용 프레젠테이션 편집), 슬라이드 정렬기(슬라이드 미리보기를 통 해 빠르게 슬라이드 순서를 변경)

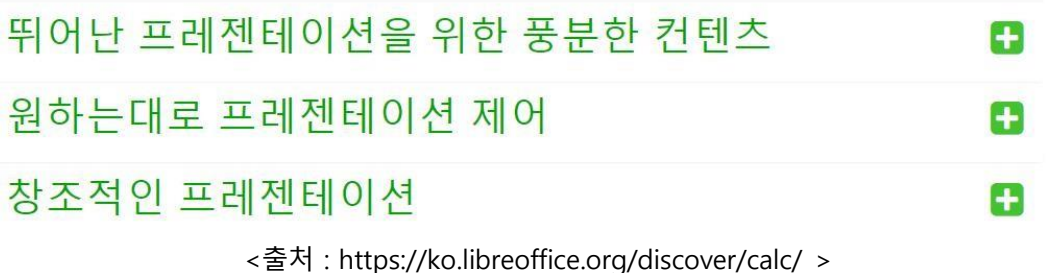

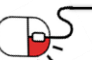

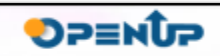

**DLibreOffice**®

#### **5.4 드로우**

- LibreOffice 의 주요 기능
- 라이터([Writer](https://ko.libreoffice.org/discover/writer/))
- 캘크([Calc\)](https://ko.libreoffice.org/discover/calc/)
- 임프레스([Impress\)](https://ko.libreoffice.org/discover/impress/)
- **드로우([Draw](https://ko.libreoffice.org/discover/draw/))**
- 베이스(<u>Base</u>)
- 매쓰(<u>Math</u>)
- 차트([Chart](https://ko.libreoffice.org/discover/charts/))

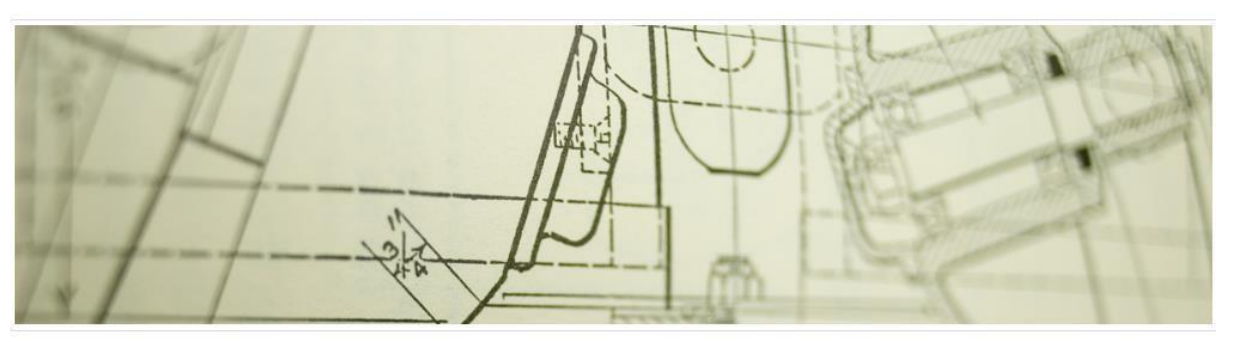

### 눈이 휘동그레지는 그래픽 문서

드로우는 간단한 스케치에서부터 복잡한 계획도까지 다양한 그림과 도형, 다이어그램을 그릴 수 있는 프로그램입니다. 그래픽 개체 생성/수정, 그룹핑, 잘라내기, 3D 개체 사용 등 다양한 작업을 할 수 있으며 기술적 드로잉이나, 일반 포스터 등을 그리는데 매우 좋습니다.(페이지 최대 크기 300cm x 300cm)

### 강력한 다이어그램과 플로우차트

개인 갤러리

B

G

**LibreOffice** 

<출처 : https://ko.libreoffice.org/discover/draw >

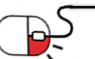

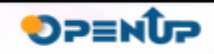

**5.5 베이스**

- LibreOffice 의 주요 기능
- 라이터([Writer](https://ko.libreoffice.org/discover/writer/))
- 캘크(<u>Calc</u>)
- 임프레스([Impress\)](https://ko.libreoffice.org/discover/impress/)
- 드로우([Draw\)](https://ko.libreoffice.org/discover/draw/)
- **베이스([Base\)](https://ko.libreoffice.org/discover/base/)**
- 매쓰([Math\)](https://ko.libreoffice.org/discover/math/)
- 차트([Chart](https://ko.libreoffice.org/discover/charts/))

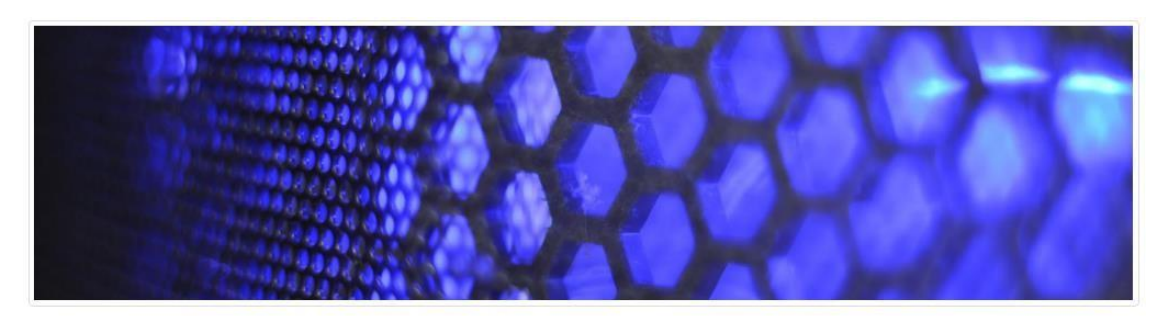

### 모든 데이터베이스를 위한 강력한 관리 프로그램

베이스는 다양한 사용자의 요구를 충족하도록 설계된, 강력한 기능을 가진 데스크탑 데이터베이스 프로그램입니다. 또한 고급 사용자나 기업 환경에 맞게 널리 사용되는 다중 사용자 데이터베이스 엔진(MySQL/MariaDB, Adabas D, MS Access, PostgreSQL)을 위한 네이티브 드라이버를 지원합니다. 추가로 표준 JDBC/ODBC 드라이버가 내장되어 기존의 거의 모든 다른 데이터베이스 엔진에 연결할 수 있습니다.

### 빠르고 유연한 데이터베이스 리브레오피스 내 다른 프로그램과의 통합

<출처 : https://ko.libreoffice.org/discover/base >

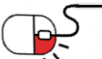

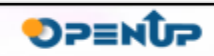

æ

Ð

**DLibreOffice**®

**5.6 매쓰**

- LibreOffice 의 주요 기능
- 라이터([Writer](https://ko.libreoffice.org/discover/writer/))
- 캘크([Calc\)](https://ko.libreoffice.org/discover/calc/)
- 임프레스([Impress\)](https://ko.libreoffice.org/discover/impress/)
- 드로우([Draw\)](https://ko.libreoffice.org/discover/draw/)
- 베이스([Base\)](https://ko.libreoffice.org/discover/base/)
- **매쓰[\(Math\)](https://ko.libreoffice.org/discover/math/)**
- 차트([Chart](https://ko.libreoffice.org/discover/charts/))

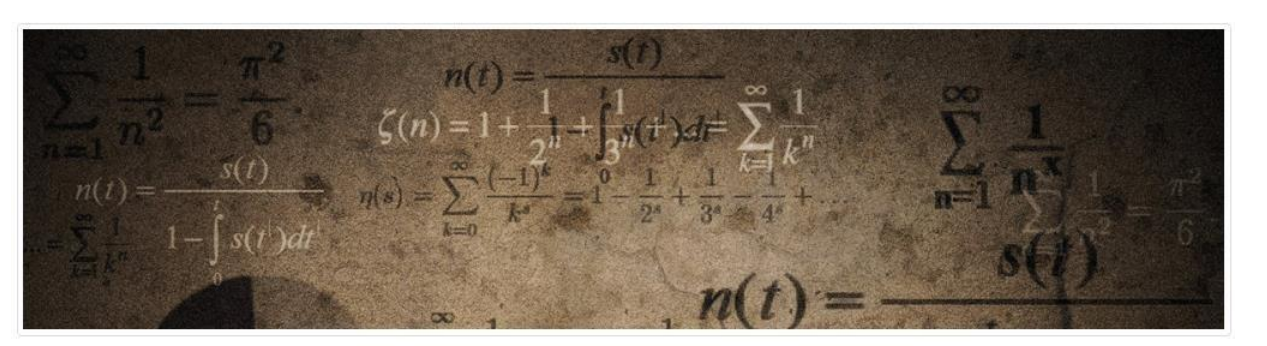

### 깔끔한 방정식 및 수식 편집기

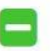

**LibreOffice** 

매쓰는 리브레오피스의 수식 편집기로, 매쓰에서 만든 완벽하게 정형화된 수학적/과학적 수식을 텍스트 문서, 스프레드시트, 프레젠테이션, 드로 잉 등 리브레오피스의 모든 문서에 삽입할 수 있습니다. 수식에는 분수, 지수, 적분, 수학 함수, 부등식, 방정식 시스템, 매트릭스 등 굉장히 넓은 범위의 요소들을 사용할 수 있습니다.

리브레오피스 스타트센터에서 매쓰를 실행시키거나, 리브레오피스의 다른 프로그램에서 호출하여 사용할 수도 있습니다.

<출처 : https://ko.libreoffice.org/discover/math >

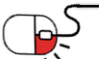

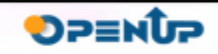

### **5.7 차트**

- LibreOffice 의 주요 기능
- 라이터([Writer](https://ko.libreoffice.org/discover/writer/))
- 캘크([Calc\)](https://ko.libreoffice.org/discover/calc/)
- 임프레스([Impress\)](https://ko.libreoffice.org/discover/impress/)
- 드로우(<u>Draw</u>)
- 베이스(<u>Base</u>)
- 매쓰([Math\)](https://ko.libreoffice.org/discover/math/)
- **차트([Chart](https://ko.libreoffice.org/discover/charts/))**

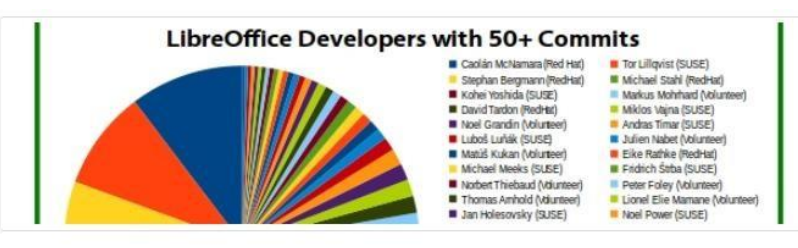

### 강력한 차트 생성 도구

리브레오피스에는 차트를 만들거나 문서에 포함시키는 기능이 내장되어 있습니다. 차트에 사용될 데이터를 정의하고, 차트 스 타일, 색상, 크기 등을 지정할 수 있습니다. 그 외에도 파이형 차트, 사각/둥근 모서리 칼럼, 추세 그래프, 점, 2D/3D 차트 등 다양 한 차트 유형을 선택할 수 있습니다.

### 문서에 차트 넣기

<출처 : https://ko.libreoffice.org/discover/chart >

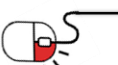

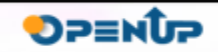

8

LibreOffice®

**세부 목차**

LibreOffice<sup>®</sup>

- **1. Writer**
- **2. Calc**
- **3. Impress**
- **4. 확장자-파일 포맷**

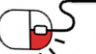

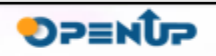

#### **6.1 Writer**

- LibreOffice Writer 실행
- 자유롭게 문서 편집

LibreOffice 6.1 새로 설치됨

LibreOffice 새로 설지됨

새로 설치됨

새로 설치됨

새로 설치됨

새로 설치됨

새로 설치됨

새로 설치됨

새로 설치될

Loaitech

E

 $\sqrt{x}$ 

LibreOffice Base

LibreOffice Calc

LibreOffice Draw

LibreOffice Math

LibreOffice Writer

LibreOffice Impress

LibreOffice (Safe Mode)

 $\vert$   $\vert$ 

 $\Box$ 

 $\underline{\downarrow}$ 

 $\bigoplus$ 

 $\Box$ 

త్రి

 $\circ$ 

• 파일->저장으로 문서 저장

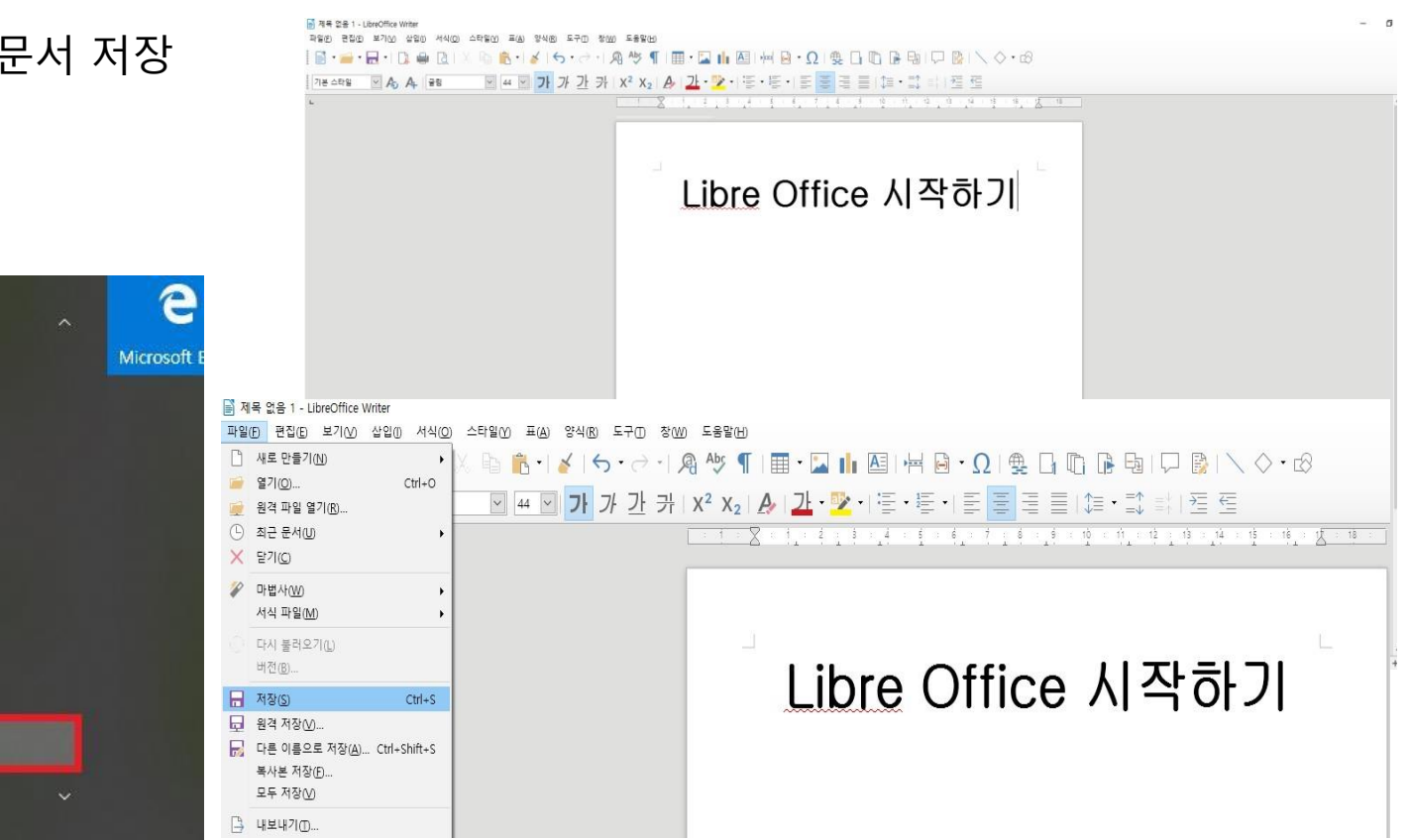

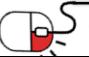

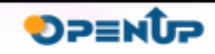

LibreOffice®

#### **6.2 Calc**

P

- LibreOffice Calc 실행
- 자유롭게 문서 편집
- 파일->저장으로 문

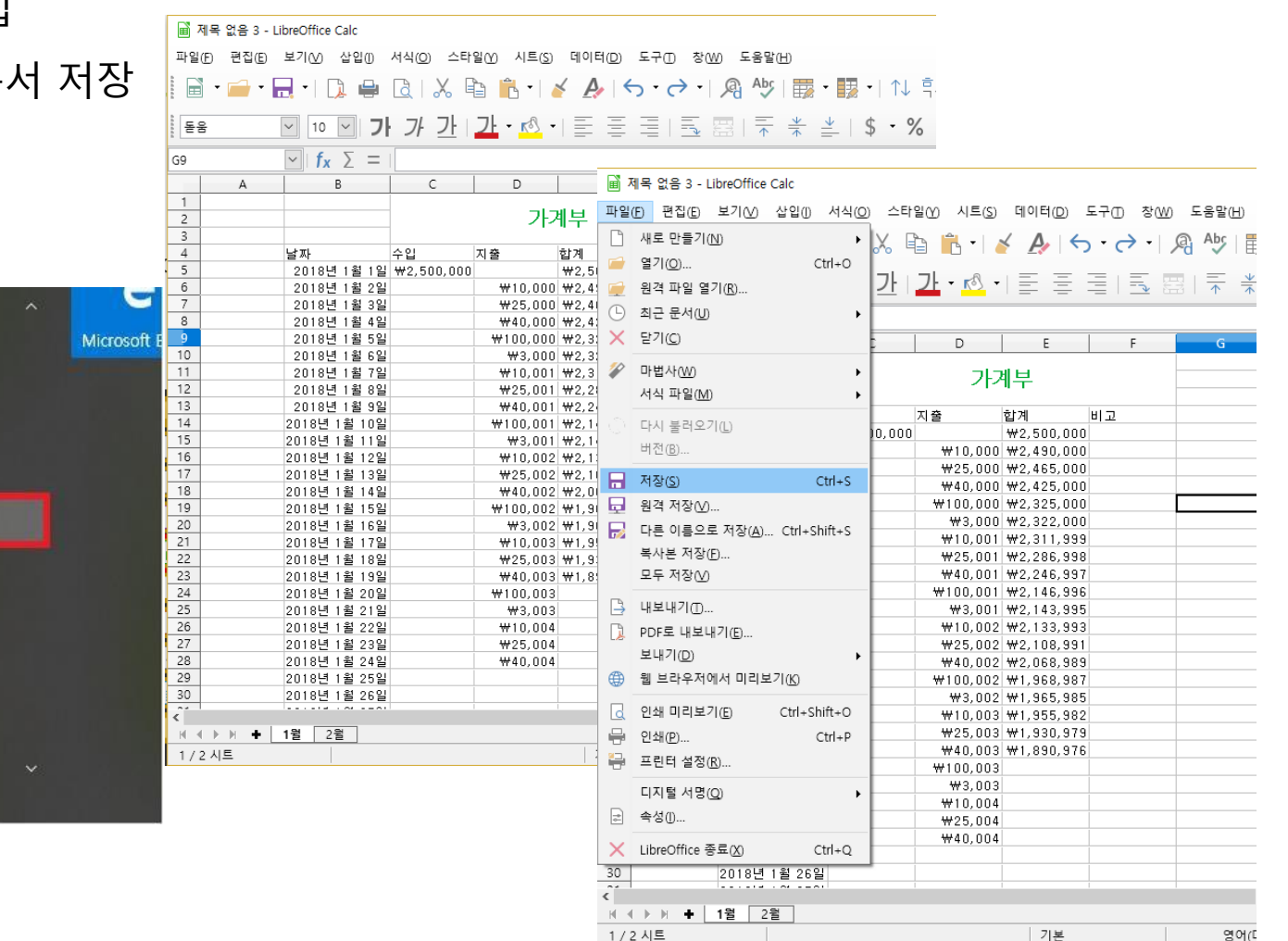

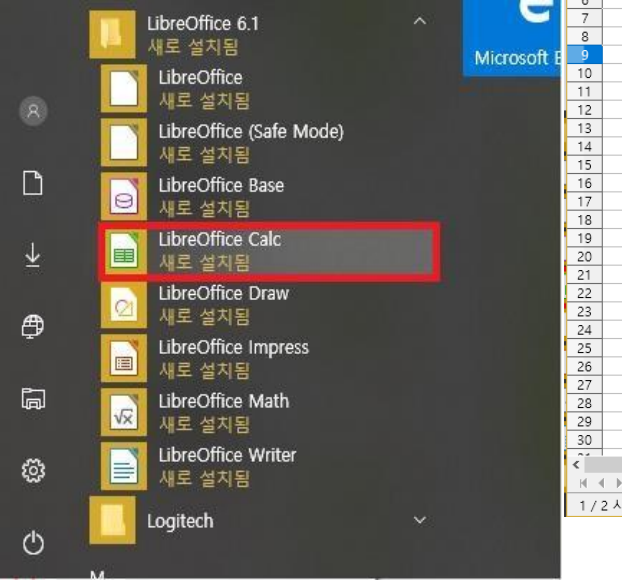

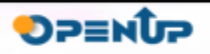

DuibreOffice

#### **6.3 Impress**

- LibreOffice Calc 실행
- 자유롭게 문서 편집
- 파일->저장으로 문서 저장

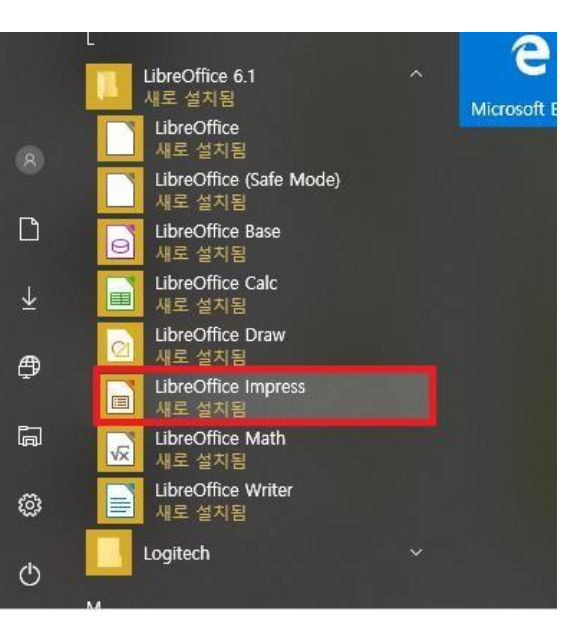

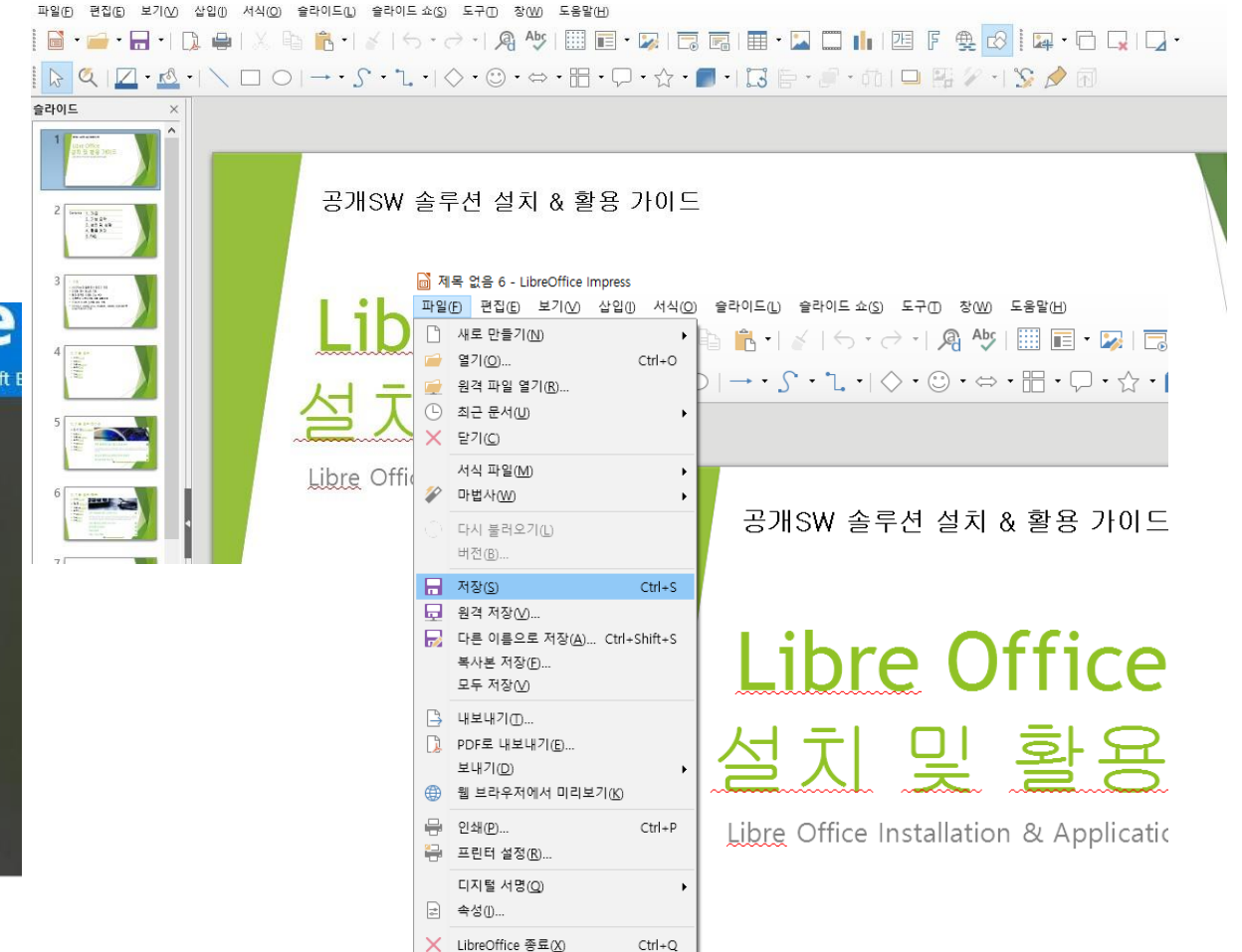

**LibreOffice** 

**DPENUP** 

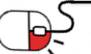

제목 없음 6 - LibreOffice Impress

**6.4 확장자-파일포맷**

- 기본 확장자
- Writer : .odt
- Calc : .ods
- Impress : .odp
- MS Office 의 파일 포맷 지원
- .doc .docx .xls .xlsx .ppt .pptx …
- 다양한 형태로 문서저장이 가능

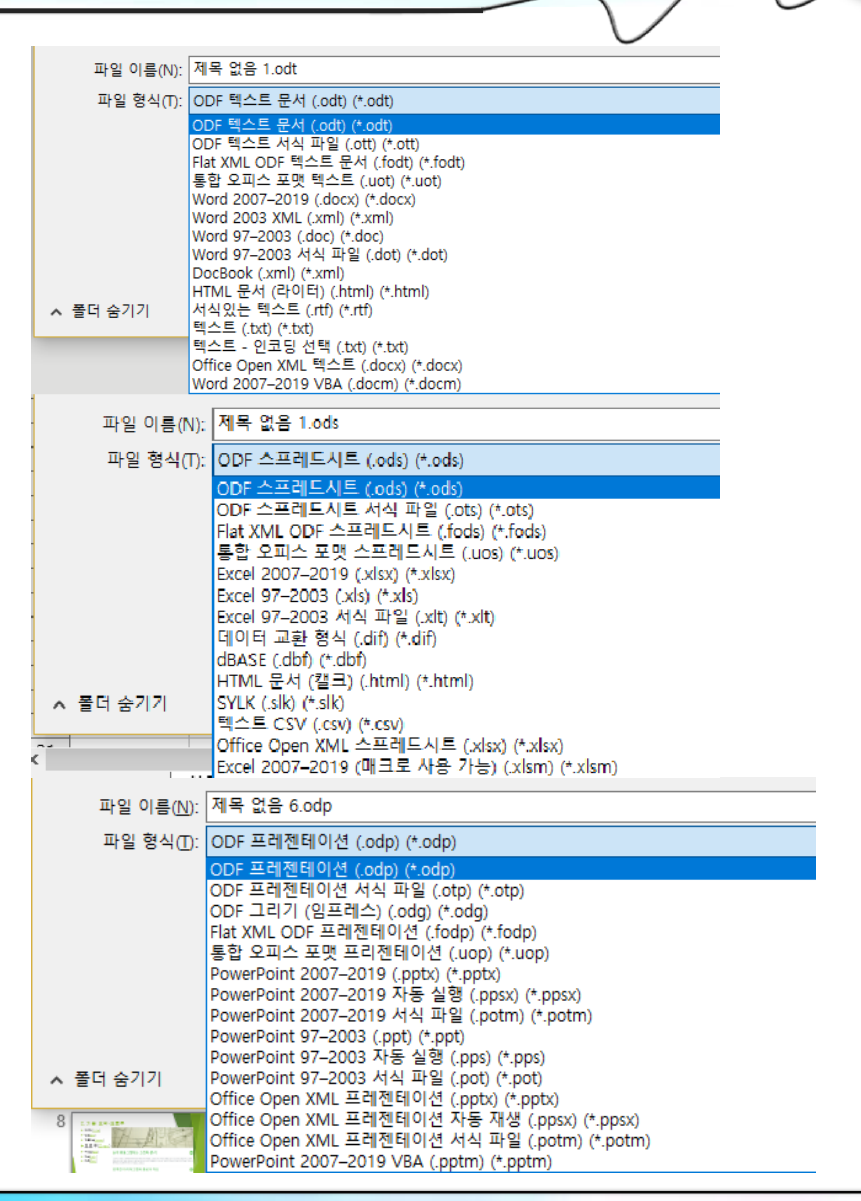

LibreOffice<sup>®</sup>

DP≡NUP

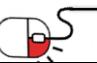

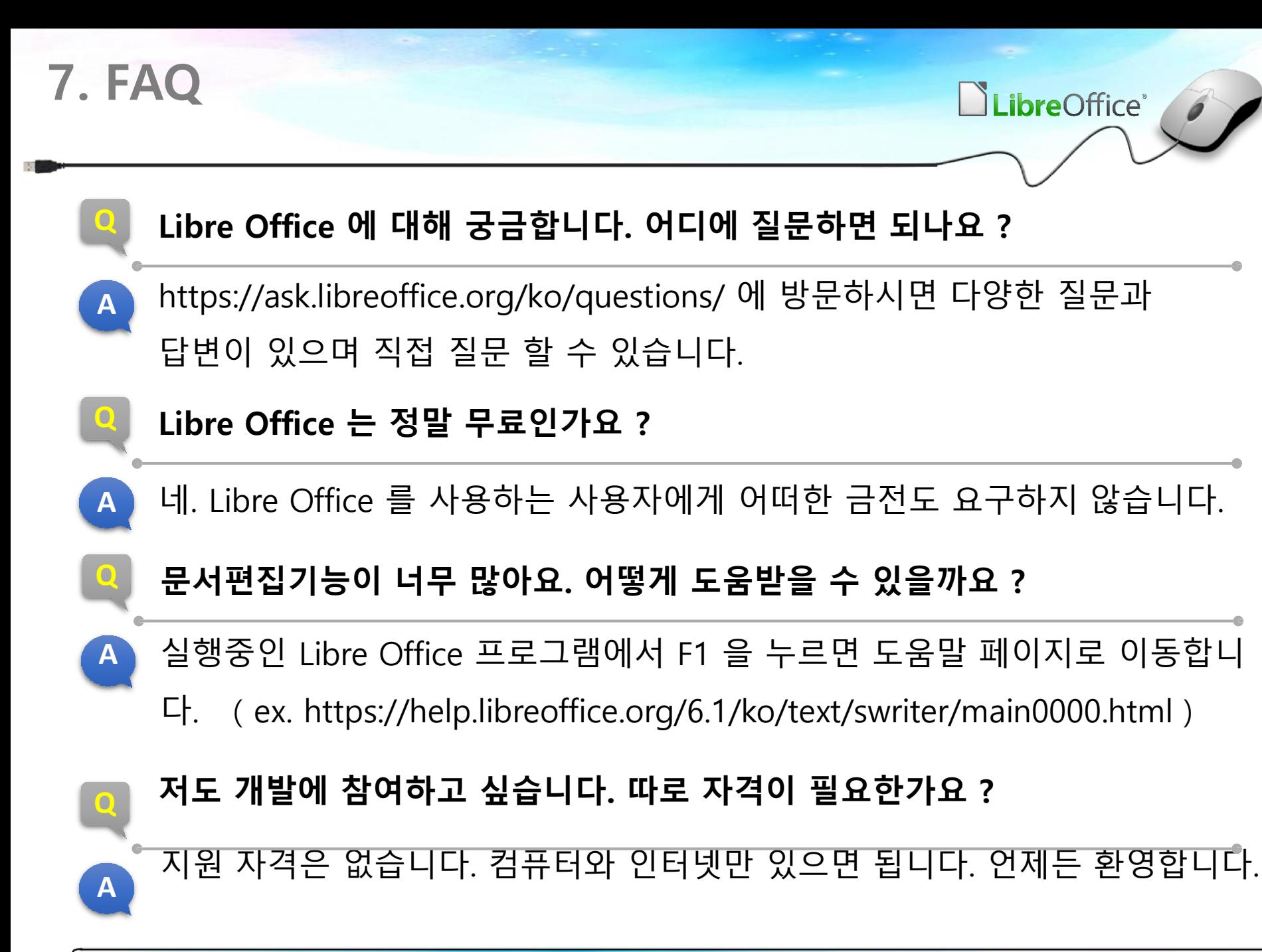

**8. 용어정리**

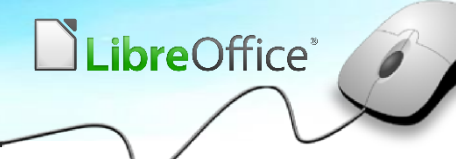

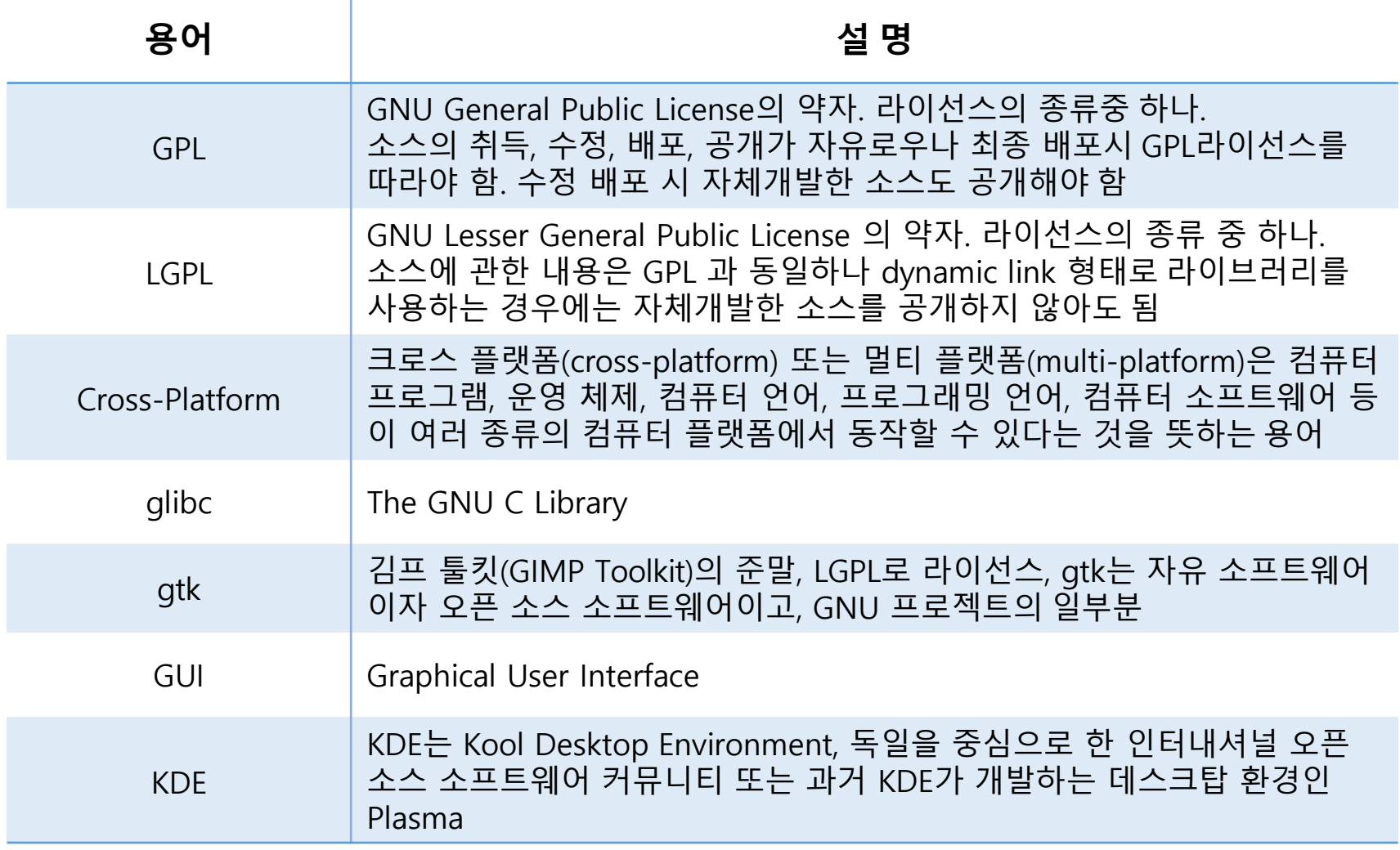

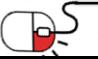

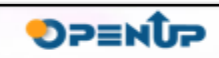

### **Open Source Software Installation & Application Guide**

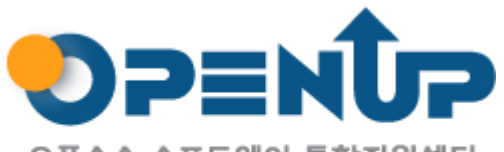

오픈소스 소프트웨어 통합지원센터 Open Source Software Support Center

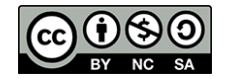

이 저작물은 크리에이티브커먼즈 [저작자표시–비영리–동일조건 변경허락 2.0 대한민국라이선스]에따라 이용하실 수 있습니다.